# **Frequently Asked Questions (FAQs)**

# *Buyer Contracts Course*

#### **How do I get access to PRISM?**

Request [Access to PRISM](https://nbrssprod.cit.nih.gov:8050/NBSAccessRequestForms/Default.aspx) upon course completion by completing the Buyer Contracts User Access form and attaching your LMS completion documentation.

## **What do I need to score to pass the Buyer Contracts Course?**

After completing all modules, launch and complete the Final Assessment. You must receive a score of 70% or greater to receive credit for the course.

#### **There are too many acronyms for me to remember. Is there an** [Acronym Cheat Sheet](https://oamp.od.nih.gov/sites/default/files/DAPEDocs/buyer_contracts_acronym_cheat_sheet.pdf)**?**

Yes.

## **Where's the link to the course?**

Register and launch the Buyer Contracts Course via the [HHS Learning Portal \(LMS\).](https://ams.hhs.gov/amsLogin/SimpleLogin.jsp) You can search for the course in the Learning Catalog by entering "NIH NBS Buyer Contracts Course" in the search field.

#### **I'm having some trouble with the course. Who do I contact?**

[NBS IT Support](http://itservicedesk.nih.gov/support) *For NIH Business System support or questions*

[Course Accessibility POC](mailto:nbs-cm@mail.nih.gov) *For any accessibility-related questions or needs*

[HR Systems Support Help Desk \(HRSS\)](https://intrahr.od.nih.gov/wits/index.aspx) *For any LMS-related questions or support*

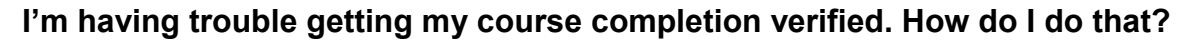

To verify your course completion and obtain NBS system access, users must complete the following steps:

1. Confirm you have successfully completed all Buyer Contracts Course modules.

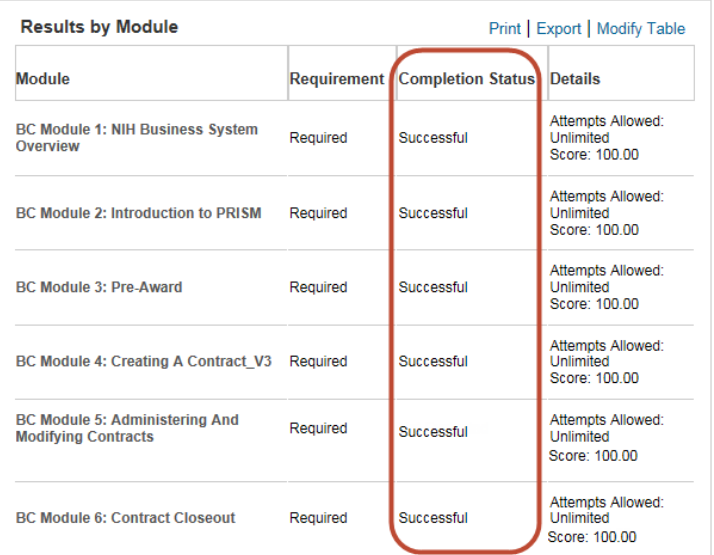

2. Complete the Buyer Contracts Course Final Assessment. o Select "Launch Content."

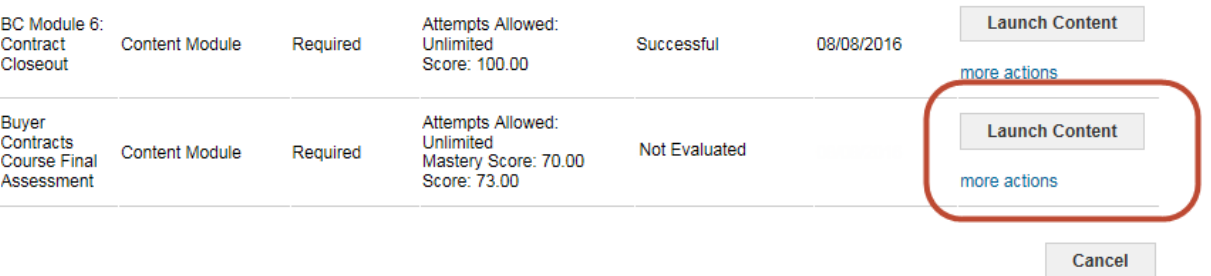

o View the Concept page, then select the **Final Course Assessment** hyperlink.

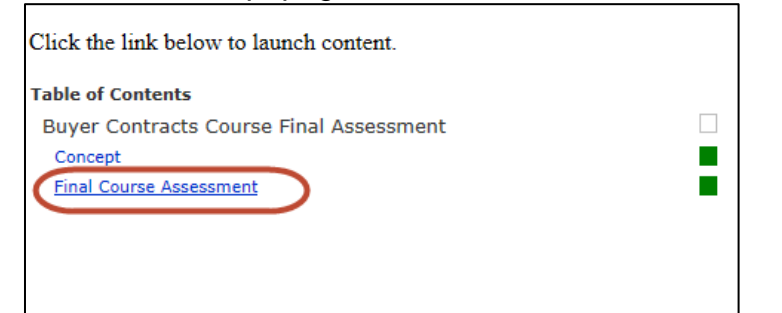

3. After completing the Final Assessment, print your score (must be 70% or higher).

# **Buyer Contracts Course FAQs**

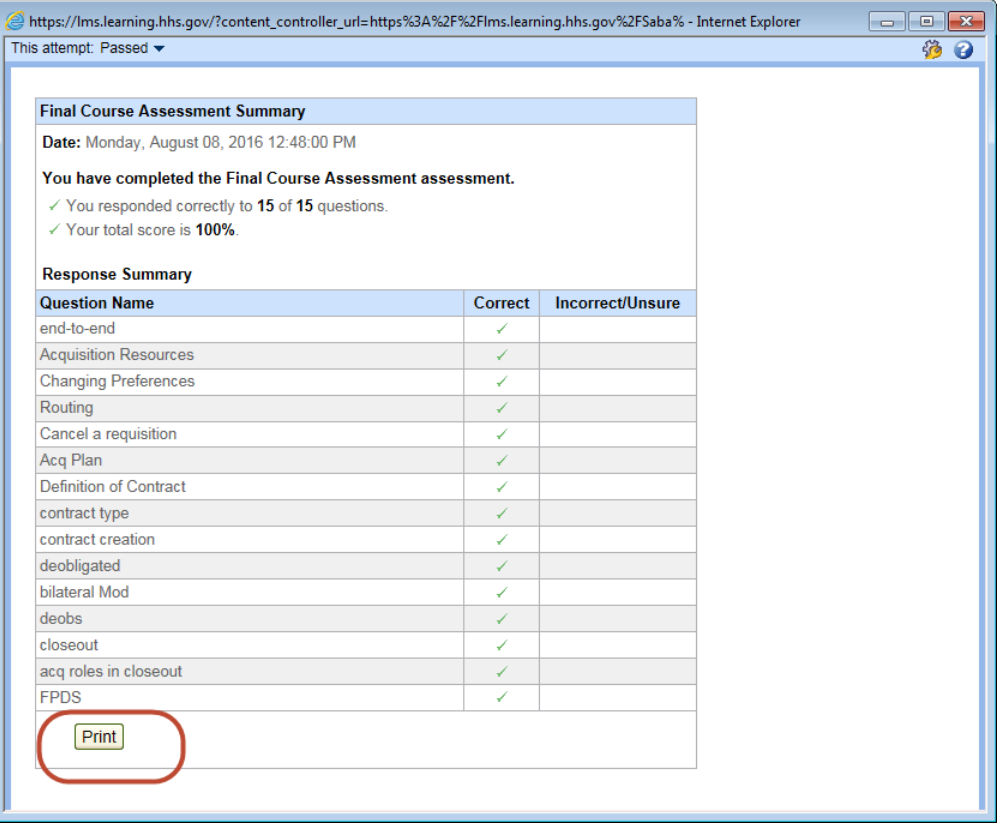

≪

 $\overline{\mathbf{Q}}$ 

You will receive a prompt to select your printer. Print as you normally would.

- 4. After passing the assessment, complete the [User Access Form](https://nbrssprod.cit.nih.gov:8050/NBSAccessRequestForms/Default.aspx) (select "Buyer Contract") and attach printed Final Assessment score.
- 5. Submit User Access Form and Final Assessment to the appropriate POC in your OA or IC.